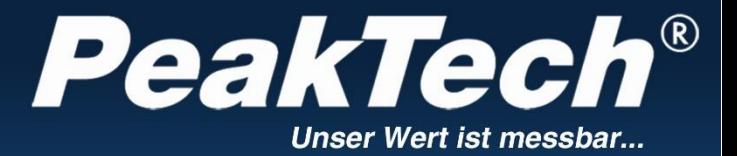

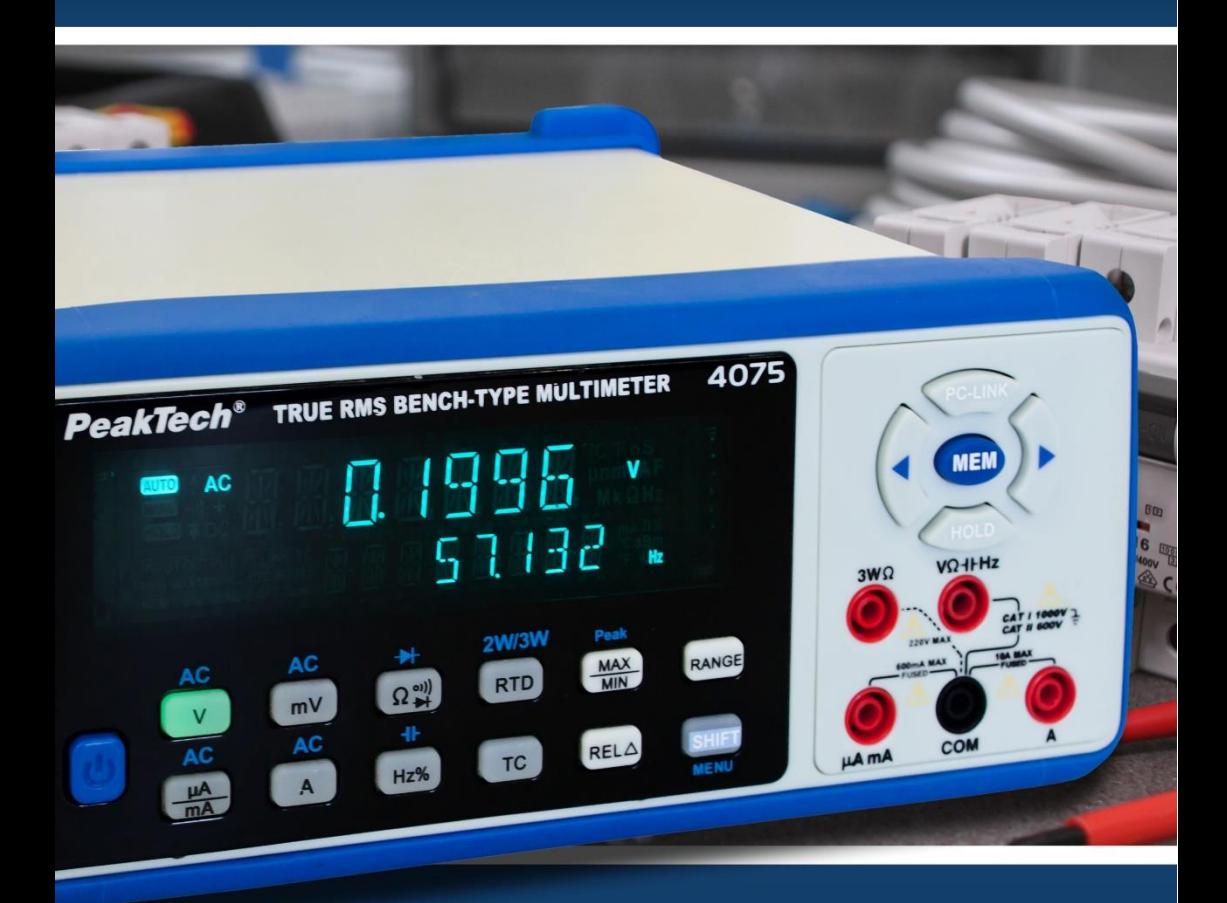

# PeakTech ® 4075

# Manual de uso

Multímetro digital tipo banco

# **1. Precauciones de seguridad**

Este producto cumple con los requisitos de las siguientes Directivas de la Comunidad Europea: 2004/108/EC (Compatibilidad electromagnética) y 2006/95/EC (Bajo voltaje) enmendada por 2004/22/CE (Marcado CE). Sobretensión categoría II 600 V. Contaminación de grado 2.

- CAT I: Para nivel de señal, telecomunicaciones, electrónica con pequeñas sobretensiones transitorias.
- CAT II: Para nivel local, electrodomésticos, tomas de red principales, equipos portátiles.
- CAT III: Proveniente de un cable subterráneo, interruptores de instalaciones fijas, enchufes de corte automático o principales.
- CAT IV: Unidades e instalaciones que provienen de líneas aéreas en riesgo de recibir un rayo. Por ejemplo, interruptores principales de entrada de corriente, desviadores de sobretensión, contadores de corriente.

¡Advertencia! No use este instrumento para la medición de instalaciones industriales de gran energía. Para garantizar el funcionamiento seguro del equipo y eliminar el peligro de daños serios causados por cortocircuitos (arcos eléctricos), se deben respetar las siguientes precauciones.

- No exceda el valor máximo de entrada permitido (peligro de daños serios y/o destrucción del equipo).
- \* El medidor está diseñado para soportar la tensión máxima establecida, que se excederá si no es posible evitar impulsos, transitorios, perturbaciones o por otras razones. Se debe usar una preescala adecuada (10:1).
- Sustituva el fusible defectuoso solamente por un fusible del mismo valor del original. Nunca cortocircuite el fusible ni el soporte del mismo.
- Desconecte del circuito de medición las sondas antes de cambiar de modo o función.
- No realice mediciones de tensión con las sondas de test conectadas al terminal mA/A y COM del equipo.
- \* Para evitar descargas eléctricas desconecte la alimentación de la unidad bajo prueba y descargue todos los condensadores antes de tomar cualquier medición de resistencia.
- No realice mediciones de corriente con las sondas conectadas a los terminales  $V/\Omega$  del equipo.
- Antes de conectar el equipo, revise las sondas para prevenir un aislamiento defectuoso o cables pelados.
- Para evitar descargas eléctricas, no trabaje con este producto en condiciones de humedad o mojado. Las mediciones solo se deben realizar con ropa seca y zapatos de goma. Por ejemplo, sobre alfombrillas aislantes.
- Nunca toque las puntas de las sondas.
- Cumpla con las etiquetas de advertencia y demás información del equipo.
- Comience siempre con el rango más alto de medición cuando mida valores desconocidos.
- No exponga el equipo directamente a la luz del sol o temperaturas extremas, lugares húmedos o mojados.
- No exponga el equipo a golpes o vibraciones fuertes.
- No trabaje con el equipo cerca de fuertes campos magnéticos (motores, transformadores, etc.).
- Mantenga lejos del equipo electrodos o soldadores calientes.
- Permita que el equipo se estabilice a temperatura ambiente antes de tomar las mediciones (importante para mediciones exactas).
- Para evitar daños al medidor no introduzca valores por encima del rango máximo de cada medición.
- No gire el selector durante las mediciones de tensión o corriente, ya que el medidor podría dañarse.
- Tenga precaución cuando trabaje con tensiones sobre los 35V o 25V CA. Estas tensiones constituyen un riesgo de descarga.
- \* Limpie regularmente el armario con un paño húmedo y detergente suave. No utilice abrasivos ni disolventes.
- El medidor es apto solo para uso en interiores.
- El instrumento de medición no se debe manejar sin supervisión.
- No utilice el medidor antes de que el armario se hava cerrado de forma segura, ya que el terminal puede llevar aún tensión.
- No guarde el medidor en lugar cercano a explosivos y sustancias inflamables.
- \* **Los instrumentos de medición deben mantenerse fuera del alcance de los niños.**

#### **Limpieza del armario**

Antes de limpiar el armario desconecte los enchufes de la toma de corriente.

Limpie solo con un paño húmedo y con un producto suave de limpieza de uso doméstico disponible en tiendas. Asegúrese de que no caiga agua dentro del equipo para prevenir posibles cortos y daños.

#### **1.1 Límites de entrada (Tabla 1)**

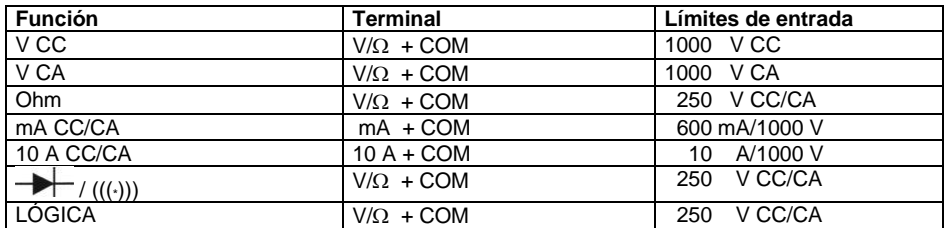

## **1.2 Símbolos de seguridad**

Los siguientes símbolos están serigrafiados en el panel delantero del medidor para recordarle las limitaciones de medición y seguridad.

- 10 A La corriente máxima que puede medir con este terminal es de 10 A CC/CA. Este terminal está protegido por un fusible 10 A/1000 V. Cuando use este rango con grandes corrientes, mantenga el ciclo de trabajo con 30 segundos de carga y 15 minutos de descarga.
- mA La corriente máxima que puede medir con este terminal es de 600 mA CC CA. Este terminal está protegido por un fusible F630 mA/1000 V.
- Para evitar descargas eléctricas o daños en el dispositivo, no conecte el terminal común  $\dot{M}$   $\dot{M}$ de entrada COM y el terminal  $V/\Omega$  a ninguna fuente mayor de 1000 V con respecto a tierra.
- La tensión máxima que este medidor puede tomar es de 1000 V CC/CA. 1000V
	- Tenga especialmente cuidado cuando mida grandes tensiones. No toque los terminales o las puntas de las sondas de test. Consulte el manual de uso al completo.
- $\bigoplus$   $\left|\left| \right| \right|$ Corriente continua y corriente alterna.
	- Indica protección de clase I.
- CAT II Sobretensión de categoría II.

# **2. Preparativos para usar el dispositivo**

#### **2.1 Cable de alimentación**

El cable de alimentación extraíble, compuesto de 3 cables principales de PVC moldeados para envolver de forma completa los conectores de 3 clavijas, se coloca en la ranura del conector de entrada de la alimentación y debe ser perfectamente ajustado. La sonda suministrada se debe conectar a un receptáculo con toma de tierra CA, asegurando que la conexión sonda a tierra esté conectada para evitar una descarga eléctrica.

#### **2.2 Tensión de línea**

Su dispositivo funciona dentro de los rangos de tensión de línea de 115/230V  $\pm$  10% a 50/60Hz. Consumo de energía máximo 10 W.

Desconecte todos los cables de prueba, sondas y cables de alimentación mientras cambiar la tensión de línea que desee.

#### **2.3 Montaje en banco**

Este dispositivo está equipado con patas de goma. Se suministra un soporte inclinado de plástico para facilitar el ángulo de visión del dispositivo desde el nivel del banco.

#### **2.4 Uso de las sondas de test**

Use solamente el tipo de sondas de test suministradas con su medidor. Estas sondas de test están clasificadas para 1000 voltios.

#### **¡Advertencia!**

- Si intenta medir tensiones por encima de 1000 V CC/CA, podría dañar su dispositivo y exponerse a sí mismo a un riesgo serio de descarga. Tenga extremo cuidado cuando mida grandes tensiones.
- Nunca conecte la toma de las sondas de test del terminal COM a una fuente de tensión mayor de 1000 V con respecto a tierra, ya que constituye un serio riesgo de descarga.

# **3. Especificaciones**

# **3.1 Características**

- 4 5/6 dígitos, pantalla LED dual 13mm (máx. 63000 recuentos) con pantalla secundaria adicional y símbolos de función.
- Medición True RMS.
- Rango de selección automático y manual, pico, MAX/MIN y función relativa.
- Prueba de diodo/continuidad.
- Medición mediante termorresistencia a 2 y 3 hilos para PT 100/500/1000.
- Medición de temperatura compatible con: Tipo-K, J, E, N, T, B, R, S.
- Registro de datos con almacenamiento interno, pendrive, tarjeta de memoria SD.
- BluetoothTM, conexión de red LAN e interfaz USB.
- Control del dispositivo y recogida de datos vía software de PC.
- Accesorios: cable de alimentación, cable interfaz USB, cable interfaz RS-232, tarjeta de memoria SD 4GB, adaptador Bluetooth<sup>™</sup>, software para Windows XP/VISTA/7, sondas de test, sonda de temperatura, adaptador de temperatura y manual de uso.

#### **3.2 Especificaciones generales**

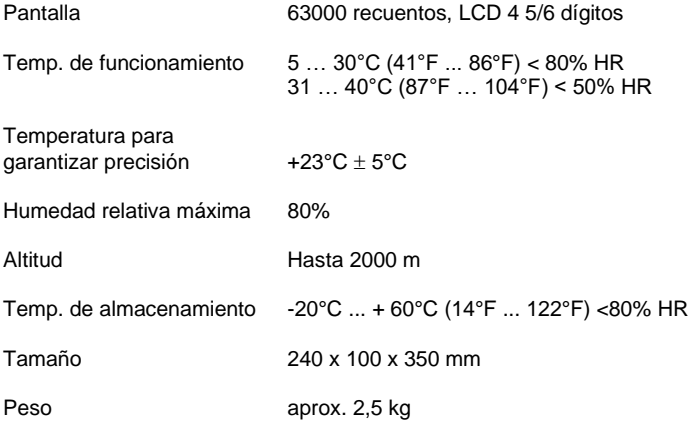

**Solo para uso en interiores.**

# **3.3 Tensión CA/Tensión CC + Tensión CA**

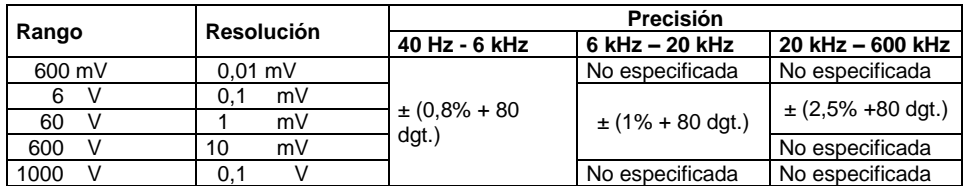

**Nota**: La precisión se puede garantizar dentro del 10% al 100% del rango completo.

# **3.4 Tensión CC**

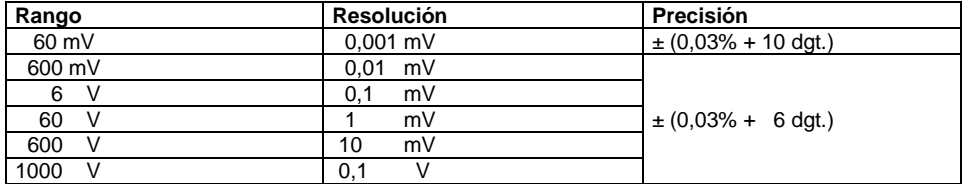

**Nota**: La precisión se puede garantizar dentro del rango completo.

# **3.5 Corriente CA**

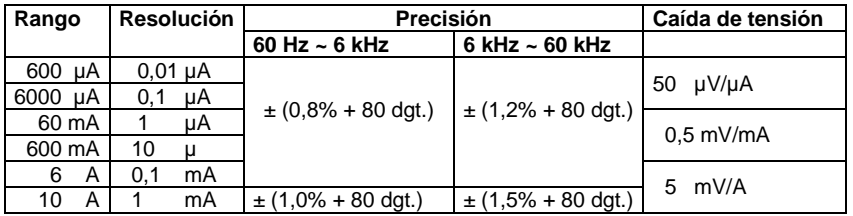

**Nota**: La precisión se puede garantizar dentro del 10% al 100% del rango completo.

# **3.6 Corriente CC**

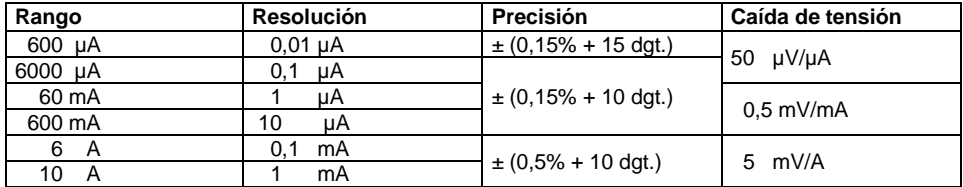

**Nota**: La precisión se puede garantizar dentro del rango completo.

# **3.7 Resistencia**

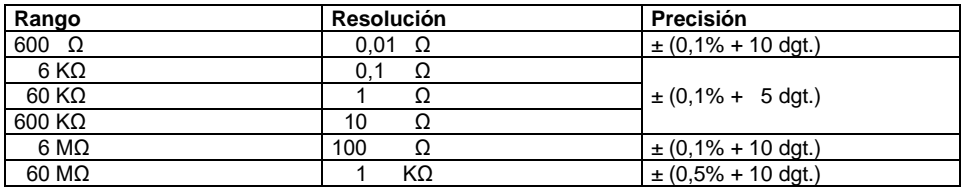

**Nota**: La precisión se puede garantizar dentro del rango completo.

# **3.8 Capacitancia**

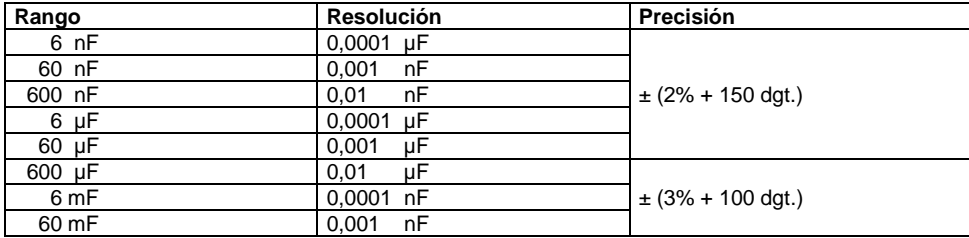

**Nota**: La precisión se puede garantizar dentro del rango completo.

# **3.9 Diodos**

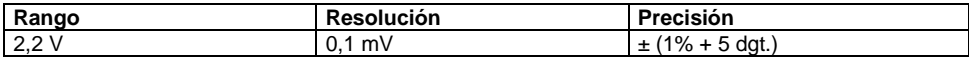

**Nota:** La corriente de prueba es 1mA.

# **3.10 Frecuencia lógica**

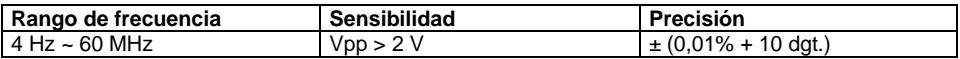

## **3.11 Frecuencia lineal**

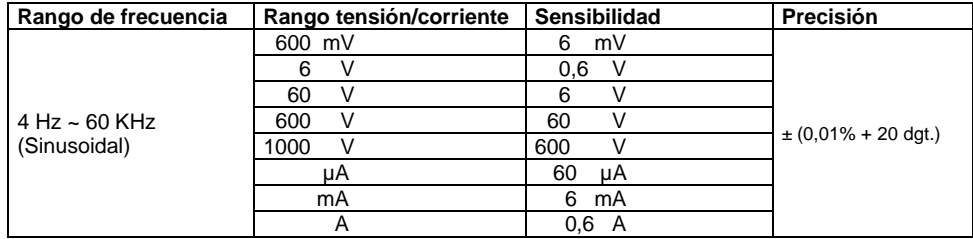

**Nota:** Frecuencias o tensiones más bajas que la precisión.

# **3.12 Ciclo de trabajo**

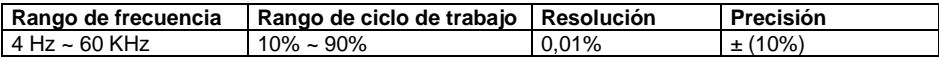

## **3.13 Prueba de continuidad**

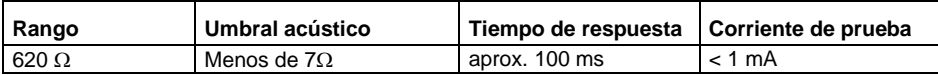

#### **3.14 Medición de termopar**

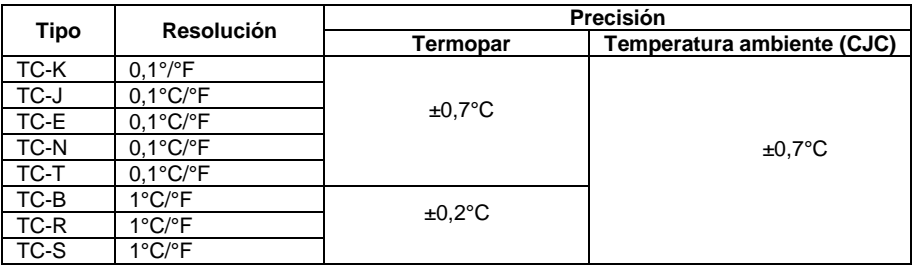

# **3.15 Medición de detector de temperatura de resistencia (RTD)**

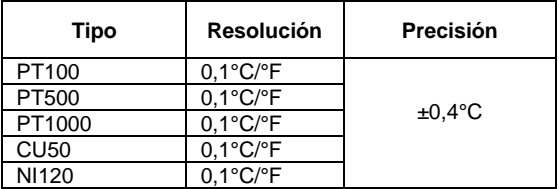

#### **3.16 Factor de cresta**

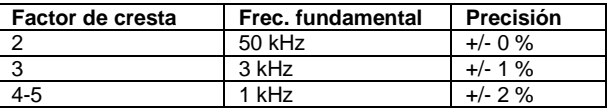

# **4. Descripción del panel frontal**

# **Vista frontal**

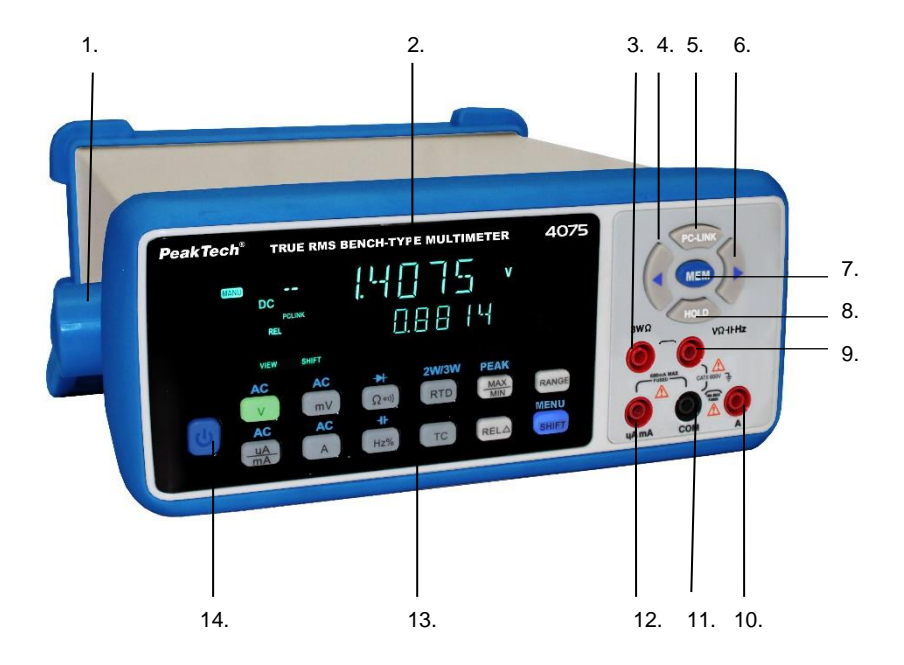

- 1. Soporte.
- 2. Pantalla multilínea.
- 3. Conector del termorresistor 3 WΩ.
- 4. Tecla izquierda.
- 5. Tecla PC-LINK.
- 6. Tecla derecha.
- 7. Tecla MEM.
- 8. Tecla HOLD de retención de datos.
- 9. Conector V/Ω/-II-/Hz.
- 10. Conector 10 A.
- 11. Conector COM.
- 12. Conector µA/mA.
- 13. Teclas de función
- 14. Interruptor encendido/apagado.

#### **Vista trasera**

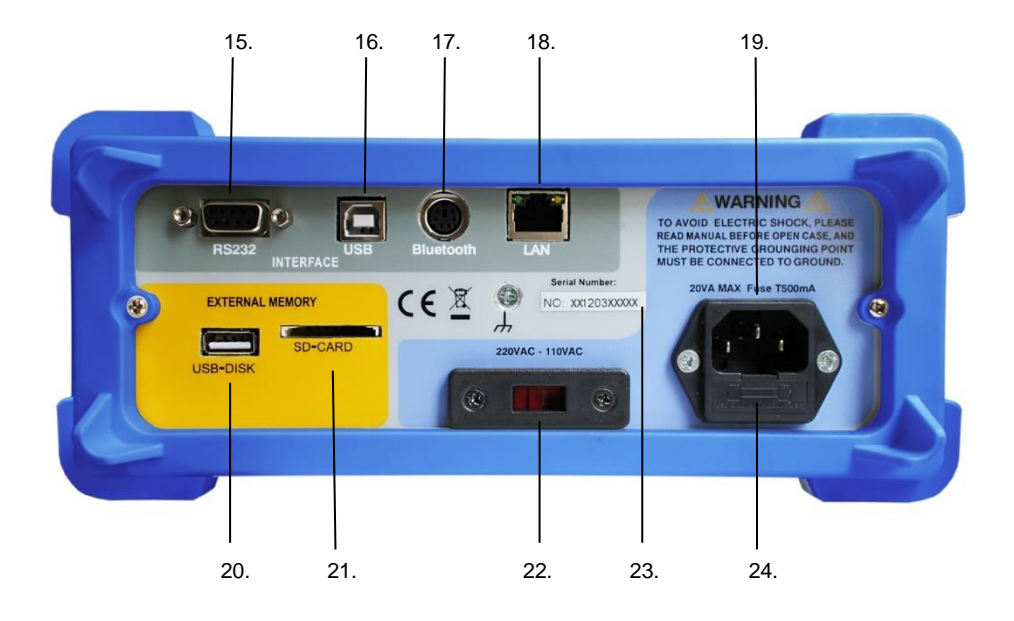

- 15. Interfaz RS-232.
- 16. Interfaz USB.
- 17. Adaptador interfaz Bluetooth™.
- 18. Interfaz LAN (RJ45).
- 19. Conector de entrada de alimentación.
- 20. Conector de entrada USB.
- 21. Ranura para tarjeta SD.
- 22. Selector de alimentación.
- 23. Número de serie
- 24. Compartimento del fusible para alimentación protegida mediante fusible.

# **5. Descripción de los controles y terminales**

## 1. Soporte

Se puede usar como soporte y colocarse en una posición cómoda para el usuario. Para desbloquearlo, retire el soporte a ambos lados del cierre.

#### 2. Pantalla multilínea

Este medidor de banco tiene 4 5/6 dígitos, pantalla LED 13mm con un recuento máximo de 63000 y una pantalla secundaria para funciones de medición avanzadas.

#### 3. Conector para la termorresistencia a 3 hilos de 3 WΩ (RTD)

El conector se usa para conectar elementos de 3 hilos RTD tales como los siguientes sensores: PT100, PT500, PT1000, CU50, NI120.

#### 4. Tecla izquierda

Esta tecla se usa para varias funciones:

- En el modo de medición normal, la opción VIEW se activa pulsando esta tecla para consultar los valores almacenados.
- Para otras funciones de esta tecla, consulte el apartado de la tecla MEM y SHIFT/MENU.

#### 5. Tecla PC-LINK

- Tras seleccionar la conexión de datos deseada, pulse esta tecla para activar la conexión de datos al software del PC.
- Para una selección de conexiones de datos disponible, vea el apartado de la opción SHIFT/MENU.

#### 6. Tecla derecha

Esta tecla se usa para varias funciones:

- En el modo de medición normal, la opción VIEW se activa pulsando esta tecla para consultar los valores almacenados.
- Para otras funciones de esta tecla, consulte el apartado de la tecla MEM y SHIFT/MENU.

#### 7. Tecla MEM

Esta tecla activa el menú de configuración de las funciones de memoria.

- Si pulsa esta tecla una vez, se activan los ajustes de intervalo para el almacenamiento de datos automáticos.
- Si pulsa esta tecla de nuevo, se active el modo "REC NUM" (número de lecturas que se registran).
- Si pulsa esta tecla una vez más, se active el modo "SAVE SET" (selección de la ubicación de memoria).

#### **Nota:**

- Cuando seleccione un dispositivo de almacenamiento externo (tarjeta SD, pendrive), se debe también conectar al dispositivo o en la ranura de la tarjeta para activar esta función.
- Para más información sobre la tecla MEM, vea el apartado 6.1.2.

#### 8. Tecla HOLD

Esta tecla congela la lectura actual en la pantalla. El indicador "HOLD" permanecerá en la pantalla hasta que la tecla HOLD se pulse de nuevo.

#### 9. Conector V/Ω/-II-/Hz

Este es el conector de entrada para todas las mediciones excepto par a las mediciones de corriente: Las siguientes mediciones deben tener el conector V / Ω / II / Hz conectado:

- Mediciones de tensión.
- Mediciones de resistencia.
- Mediciones de capacitancia.
- Mediciones de frecuencia.
- Mediciones de detector de temperatura de resistencia (RTD).

#### 10. Conector 10 A

Este conector se usa exclusivamente para la medición de corriente CC y CA hasta 10 A. Anote las siguientes instrucciones de seguridad:

- Realice las mediciones de corriente siempre "en serie" entre los flujos de corriente separados.
- Nunca ponga una tensión paralela a los conectores de entrada para las mediciones de potencia porque el dispositivo se puede dañar de forma irreparable.
- Nunca exceda el valor de entrada máximo de 10 A, 1000 V.

#### 11. Conector COM

El conector de entrada COM es el conector de puerto común de referencia para todas las mediciones.

#### 12. Conector µA/mA

Este conector se usa exclusivamente para la medición de corriente CC y CA hasta 600 mA. Anote las siguientes instrucciones de seguridad.

- Realice las mediciones de corriente siempre "en serie" entre los flujos de corriente separados.
- Nunca conecte una tensión en paralelo a los conectores de entrada para las mediciones de potencia porque el dispositivo se puede dañar de forma irreparable.
- Nunca exceda el valor de entrada máximo de 600 mA, 1000 V.

#### 13. Teclas de función

Se usan para medir los rangos y los ajustes del menú. En el apartado 6 puede encontrar una descripción detallada de cada una de estas teclas.

#### 14. Interruptor de encendido/apagado

- Para encender y apagar el dispositivo.
- Si no puede encender el dispositivo, compruebe las conexiones del cable de alimentación y el fusible.

#### 15. Interfaz RS-232

Use esta interfaz para conectar su dispositivo al PC vía conexión directa de datos.

# **Nota**:

- Esta conexión solo se puede activar si se selecciona "RS232" en el menú "COMMUN".
- El dispositivo se puede controlar completamente sobre esta interfaz RS-232.
- Para más información, vea el apartado 8.

# 16. Interfaz USB (USB-B)

Use esta interfaz para conectar su dispositivo al PC vía conexión directa de datos.

## **Nota**:

- Esta conexión solo se puede activar si se selecciona "USB" en el menú "COMMUN".
- El dispositivo se puede controlar completamente sobre esta interfaz USB.
- Es necesario para su uso la instalación de drivers para Windows.
- Para más información, vea el apartado 8.

#### 17. Interfaz adaptador Bluetooth™

A través de esta interfaz, se puede crear una conexión inalámbrica de datos entre medidor y PC.

#### **Note:**

- Esta conexión solo se puede activar si se selecciona "BT" en el menú "COMMUN".
- El dispositivo se puede controlar completamente sobre esta interfaz Bluetooth ™.
- Es necesario para su uso instalar un adaptador Bluetooth.
- Para más información, vea el apartado 8.

#### 18. Interfaz LAN (RJ45)

A través de esta interfaz LAN (Local Area Network), se puede conectar el dispositivo directamente al PC o integrarlo en la red corporativa con un router.

#### **Nota:**

- La conexión de red no se debe activar de forma separada.
- Para una guía detallada de los ajustes de red, vea el capítulo 8.

#### 19. Conector de alimentación CA

Se usa para conectar el dispositivo con la red eléctrica a través de un conector especial con contacto a tierra.

#### **Nota:**

Use solo el dispositivo con un contacto a tierra conectado.

#### 20. Conector USB

Esta conexión se usa para almacenar datos de forma directa con la función MEM en un pendrive.

#### **Nota**:

- Se debe conectar un pendrive en el dispositivo para almacenar datos.
- Se debe seleccionar "USB DISC" en el menú MEM como ubicación de almacenamiento.
- Las lecturas se pueden almacenar hasta que el pendrive esté lleno. Consulte el apartado de la función "MEM".

#### 21. Ranura para tarjeta SD

Esta ranura se usa para almacenar datos de forma directa con la función MEM a una tarjeta de memoria SD externa.

#### **Nota:**

- Para almacenar datos se debe introducir una tarjeta SD en su ranura correspondiente.
- En el menú MEM se debe seleccionar "SD Card" como ubicación de almacenamiento.
- Las lecturas se pueden almacenar hasta que la tarieta SD esté llena. Consulte el apartado de la tecla MEM.

#### 22. Interruptor de suministro de alimentación

Conmute el interruptor para seleccionar la tensión, dependiendo de su país de residencia.

#### **Nota:**

- Compruebe el ajuste del interruptor antes de usar el dispositivo.
- Averigüe su tensión CA local antes de usarlo en ciudades extranjeras.
- Una posición incorrecta del interruptor puede llevar a la destrucción del dispositivo.
- Para prevenir un cambio accidental, el interruptor se puede mover solo con una herramienta adecuada.

#### 23. Número de serie

El número de serie pegado en la parte trasera identifica el dispositivo.

#### **Nota:**

- Nunca quite el número de serie de la carcasa.
- Introduzca el número de serie en caso de reclamación.
- Un proceso de calibración requiere el número de serie para identificación.

#### 24. Soporte del fusible para alimentación protegida mediante fusible

En caso de error, el fusible se puede activar para que el dispositivo no se pueda encender de nuevo.

#### **Nota:**

- Sustituya el fusible solo por uno idéntico (0.5 A/250 V).
- Si el fusible está dañado, permita que el dispositivo se pueda comprobar técnicamente por fallos eléctricos.

# **6. Teclas de función**

- **Tecla V:** Pulse esta tecla para cambiar al modo de medición de tensión CC en V (voltios) hasta 1000 V CC. Primero, pulse la tecla SHIFT y, luego, la tecla V para cambiar el modo a medición de tensión CA hasta 1000 V CA.
- **Tecla mV:** Pulse esta tecla para cambiar al modo de medición de tensión CC en mV (milivoltios) hasta un máximo de 600 mV CC. Primero, pulse la tecla SHIFT y, luego, la tecla mV para cambiar el modo a medición de tensión CA hasta 600 mV.
- **Tecla Ω •**)))): Pulse esta tecla para cambiar al rango de medición de resistencia en Ω (ohmio) para mediciones hasta 60 MΩ. Vuelva a pulsar esta tecla para cambiar a la comprobación de continuidad con modo acústico si la resistencia en menor de 6 Ω. Pulse esta tecla de nuevo para cambiar a la prueba de diodo.
- **Tecla µA/mA:** Pulse esta tecla para cambiar al rango CC en µA (microamperios) o mA (miliamperios) a un máximo de 600mA CC. Primero, pulse la tecla SHIFT y, luego, la tecla µA/mA, para cambiar al modo de medición CA hasta un máximo de 600 mA CA.
- **Tecla A:** Pulse esta tecla para cambiar al rango CC en A (amperios) hasta un máximo de 10 A CC. Primero, pulse la tecla SHIFT y, luego, la tecla A para cambiar al modo de medición CA hasta 10 A CA.
- **Tecla % Hz / -II:** Pulse la tecla Hz% para cambiar el rango de medición a las mediciones de frecuencia lógica en Hz (hercios) hasta 60MHz para señales en forma de onda rectangular. En la pantalla secundaria de medición, el ciclo de trabajo se muestra en porcentaje. Primero, pulse la tecla SHIFT y, luego, la tecla Hz% para cambiar al modo de medición de capacitancia en F (faradios) hasta un máximo de 60 mF.
- **Tecla RTD/2W/3W:** Pulse la tecla RTD para cambiar el rango de medición a mediciones de temperatura con sensores de temperatura en RTD (detector de temperatura de resistencia) in °C (grados Celsius) en el modo 2W (dos hilos). Primero, pulse la tecla SHIFT y, luego, la tecla RTD para ir al modo 3W (tres hilos). La elección depende de los sensores de temperatura que use.
- **Tecla TC:** Pulse esta tecla para cambiar al rango de medición para las mediciones de temperatura en °C (grados Celsius) con termopares. Vuelva a pulsar esta tecla para activar los diferentes tipos de termopares (tipo K, J, T, R, S, B, N), que son soportados por el dispositivo.
- **Tecla MAX/MIN:** Si pulsa la tecla MAX/MIN solamente una vez, cambia al modo de valor máximo. El dispositivo entrará en el modo de selección de rango manual y, en la pantalla secundaria de medición, se mostrará el valor medido más alto hasta que sea reemplazado por uno aún mayor. Pulse esta tecla de nuevo para cambiar al modo de valor mínimo. En la pantalla secundaria de medición se mostrará el valor más bajo medido hasta que sea reemplazado por uno aún menor. Primero pulse la tecla SHIFT y luego la tecla MAX/MIN para cambiar al modo de pico MAX/MIN. En la pantalla principal de medición se mostrará el valor de pico y en la secundaria se mostrará el valor mínimo (Min).
- **Tecla RANGE:** Pulse esta tecla para cambiar al modo de selección de rango manual. Cambie los modos de medición pulsando de nuevo esta tecla. El modo de selección manual solo funciona en modos con diferentes rangos de medición. Estos incluyen: V CC / CA, mV CC / CA, Ω, Hz, -II, µA/mA CC/CA, A CC/CA.
- **Tecla REL:** La función de medición del valor relativo permite la medición y muestra de señales relativas a un valor de referencia definido. Si pulsa la tecla REL, el valor medido actual se almacena como valor de referencia en la pantalla secundaria de medición y las otras mediciones se muestran en la pantalla principal de medición como la diferencia en relación a este valor.
- **Tecla SHIFT/MENU:** Pulse la tecla SHIFT para seleccionar un rango de teclas y cambiar entre capacidades de medición alternativas. Mantenga pulsada esta tecla (2 seg. aprox.) para entrar en el menú del sistema. En este menú podrá ir cambiando, volviendo a pulsar esta tecla, entre "COMMUN", "PT-TYPE" y "TempSet". Estas funciones se describen en el apartado " Control del menú ".

# **6.1 Control del menú**

El PeakTech 4075 tiene una variedad de funciones especiales que se pueden configurar mediante el ajuste de varios menús. En el siguiente apartado se hace una descripción detallada de los ajustes.

#### **6.1.1 Menú del sistema**

Para definir las funciones básicas pulse la tecla SHIFT/MENU durante dos segundos seguidos, como se describe en el apartado 6. Vuelva a pulsar la tecla SHIFT/MENU para cambiar entre los tres ajustes disponibles. Para salir del menú tras los ajustes, mantenga pulsada la tecla SHIFT/MENU de nuevo durante dos segundos hasta que se oiga una señal o pulse una de las otras teclas de función. Se pueden realizar los siguientes ajustes:

- COMMUN: Con la configuración de comunicación (Commun), puede especificar la conexión de datos deseada a su PC. Use las teclas izquierda/derecha para moverse por las diversas opciones. Están disponibles "BT" (Bluetooth™), USB y RS232. Tenga en cuenta que solo la interfaz seleccionada funciona.
- PT TYPE: Con la configuración PT TYPE, especificará el tipo de sensor de temperatura PT. Puede elegir entre "392" y "385". La selección se puede cambiar usando las teclas izquierda/derecha.
- TempSet: Use "TempSet" para establecer la unidad de medición de temperatura. Si pulsa las teclas izquierda/derecha, podrá cambiar entre °C (grados Celsius) y °F (grados Fahrenheit).

## **6.1.2 Menú MEMORY**

Mediante la función MEM (MEMORY), los valores medidos se pueden almacenar en un intervalo de tiempo directamente al disco (memoria interna, memoria USB, tarjeta SD).

Para cambiar las opciones de memoria, pulse la tecla MEM, como se describe en el apartado 6. Vuelva a pulsar la tecla MEM para cambiar entre las tres opciones. Para iniciar la función MEM, pulse la tecla MEM durante dos segundos tras especificar los ajustes. Para salir del menú, pulse una de las otras teclas de función. Se pueden realizar los siguientes ajustes:

- **Interval:** Use este menú para establecer el intervalo de medición. Pulsa las teclas izquierda/derecha para cambiar el valor desde 1 segundo a 43200 segundos (12 horas). Esto le permitirá establecer el intervalo de tiempo entre los valores de almacenamiento medidos. Contra más pequeño sea el valor, más mediciones de datos se almacenarán al mismo tiempo. Ejemplo: "1" quiere decir que un valor de medición se almacena cada segundo y "43200" que un valor de medición se almacena cada 43200 segundos (12 horas). Si mantiene pulsadas las teclas izquierda/derecha puede cambiar los ajustes más rápidamente.
- **REC NUM:** En este menú puede establecer el número de lecturas almacenadas. Pulse las teclas izquierda/derecha para cambiar los datos de valores registrados hasta 31424 valores registrados. Para USB y tarjetas SD de gran capacidad, el ajuste "31424" significa que el límite de registros desaparece y es posible usar el almacenamiento hasta que el medio de almacenamiento esté lleno. Mantenga pulsada las teclas izquierda/derecha para cambiar los ajustes rápidamente.
- **SET SAVE:** Use este menú para especificar la ubicación de los datos registrados. Use las teclas izquierda/derecha para especificar la ubicación de los datos almacenados. Las opciones son: SD Card (tarjeta de memoria SD), INT (memoria interna), USB DISC (memoria USB externa).

#### **Nota:**

- Para activar el almacenamiento de datos automático, pulse la tecla MEM durante 2 segundos. La pantalla mostrará el icono "MEM", que se iluminará mientras los datos se estén registrando.
- Si selecciona USB DISK o SD Card como medio de almacenamiento, los datos no se podrán consultar con el medidor, pero sí con el PC.
- Los datos se registran en líneas múltiples a USB o tarieta SD en formato texto y almacenados con fecha, hora, función de medición, número de serie, intervalo de muestreo y número de lecturas.
- Para consultar los datos desde la memoria interna, vea el apartado 6.1.3.

#### **6.1.3 Modo VIEW**

Los datos almacenados en la memoria interna se pueden consultar desde cualquier modo de medición, pulsando las teclas izquierda/derecha. En un pendrive o una tarjeta SD, los datos almacenados no se pueden consultar en el dispositivo (vea el apartado 6.1.2).

Para acceder a los datos almacenados, proceda de la manera siguiente:

- Para consultar los datos almacenados en la memoria interna, pulse las teclas izquierda/derecha en el modo normal de medición. En la pantalla principal, verá los valores de medición almacenados y en la pantalla secundaria el número almacenado. Vuelva a pulsar las teclas izquierda/derecha para moverse a través de todos los valores almacenados en la memoria interna.
- Mantenga pulsadas las teclas izquierda/derecha para moverse más rápido entre los valores almacenados.
- En el modo VIEW aparecerá "VIEW" en pantalla.
- Para volver al modo normal de medición pulse una de las teclas de función de medición.

# **7. Toma de mediciones**

## **7.1 Mediciones de tensión CC en el rango de tensión**

#### **¡Precaución!**

No exceda la tensión de entrada máxima de 1000 V CC, ya que podría exponerse a lesiones personales serias o dañar los circuitos internos del dispositivo.

Preste atención a los temas relacionados con la seguridad durante las mediciones de tensión en circuitos por encima de los 35 V CC (riesgo de descarga eléctrica).

- Active la función de medición de tensión CC pulsando la tecla V.
- El dispositivo está en el modo "Auto" para la selección de rango automático.
- Si desea seleccionar el rango de medición de forma manual, pulse la tecla RANGE.
- Por razones de seguridad, comience desde el rango más alto y cambie a un rango más bajo si lo necesita.
- Conecte la sonda de test roja al conector de entrada V/Ω/-II-/Hz y la sonda de test negra a la entrada COM del dispositivo.
- Conecte las sondas de test a la fuente de tensión y lea el valor de medición en la pantalla.
- Cuando mida un valor negativo, un signo menos (-) se mostrará a la izquierda de la lectura.

#### **Nota:**

- Resistencia de entrada en todos los rangos de medición: 10 MΩ
- El rango V puede medir hasta 1000 V. Si se excede, aparecerá la indicación de sobrecarga "OL".

#### **7.2 Mediciones de tensión CA en el rango de tensión**

#### **¡Precaución!**

No exceda la tensión de entrada máxima de 1000 V CA, ya que podría exponerse a lesiones personales serias o dañar los circuitos internos del dispositivo.

Preste atención a los temas relacionados con la seguridad durante las mediciones de tensión en circuitos por encima de los 35 V CC (riesgo de descarga eléctrica).

- El dispositivo está en el modo "Auto" para la selección de rango automático.
- Si desea seleccionar el rango de medición de forma manual, pulse la tecla RANGE.
- Por razones de seguridad, comience desde el rango más alto y cambie a un rango más bajo si lo necesita.
- Conecte la sonda de test roja al conector de entrada V/Ω/-II-/Hz y la sonda de test negra a la entrada COM del dispositivo.
- La pantalla secundaria muestra la frecuencia de su tensión medida.

#### **Nota:**

- Resistencia de entrada en todos los rangos de medición: 10 MΩ.
- Rango de frecuencia: 40Hz .... 60 kHz
- La alta sensibilidad del dispositivo causa valores inestables en pantalla cuando no hay sondas de test conectadas. Esto es normal en dispositivos de alta sensibilidad y no afecta a la precisión del dispositivo.
- El rango V puede medir hasta 1000 V. Si se excede, aparecerá la indicación de sobrecarga "OL".

# **7.3 Mediciones de tensión CC en el rango de milivoltios**

#### **¡Precaución!**

No exceda la tensión de entrada máxima de 1000 V CC, ya que podría exponerse a lesiones personales serias o dañar los circuitos internos del dispositivo.

Preste atención a los temas relacionados con la seguridad durante las mediciones de tensión en circuitos por encima de los 35 V CC (riesgo de descarga eléctrica).

- Pulse la tecla mV para activar el rango de milivoltios.
- El dispositivo está en el modo "Auto" para la selección de rango automático.
- Si desea seleccionar el rango de medición de forma manual, pulse la tecla RANGE.
- Por razones de seguridad, comience desde el rango más alto y cambie a un rango más bajo si lo necesita.
- Conecte la sonda de test roja al conector de entrada V/Ω/-II-/Hz y la sonda de test negra a la entrada COM del dispositivo.
- Conecte las sondas de test a la fuente de tensión y lea el valor de medición en la pantalla.
- Cuando mida un valor negativo, un signo menos (-) se mostrará a la izquierda de la lectura.

#### **Nota:**

- Resistencia de entrada en todos los rangos de medición: 10 MΩ.
- El rango mV puede medir hasta 600 mV. Si se excede, aparecerá la indicación de sobrecarga "OL".

#### **7.4 Mediciones de tensión CA en el rango de milivoltios**

#### **¡Precaución!**

No exceda la tensión de entrada máxima de 1000 V CA, ya que podría exponerse a lesiones personales serias o dañar los circuitos internos del dispositivo.

Preste atención a los temas relacionados con la seguridad durante las mediciones de tensión en circuitos por encima de los 35 V CC (riesgo de descarga eléctrica).

- Active la función de medición de tensión CA, pulsando la tecla Shift y luego la tecla mV.
- El dispositivo está en el modo "Auto" para la selección de rango automático.
- Si desea seleccionar el rango de medición de forma manual, pulse la tecla RANGE.
- Por razones de seguridad, comience desde el rango más alto y cambie a un rango más bajo si lo necesita.
- Conecte la sonda de test roja al conector de entrada V/Ω/-II-/Hz y la sonda de test negra a la entrada COM del dispositivo.
- La pantalla secundaria muestra la frecuencia de la tensión medida.

#### **Nota:**

- Resistencia de entrada en todos los rangos de medición: 10 MΩ.
- Rango de frecuencia: 40Hz .... 60 kHz.
- La alta sensibilidad del dispositivo causa valores inestables en pantalla cuando no hay sondas de test conectadas. Esto es normal en dispositivos de alta sensibilidad y no afecta a la precisión del dispositivo.
- El rango V puede medir hasta 600 V. Si se excede, aparecerá la indicación de sobrecarga "OL".

# **7.5 Mediciones de corriente CC y CA**

#### **¡Atención!**

No realice mediciones de corriente en circuitos con tensión por encima de 1000 V CA/CC, ya que puede exponerse a sí mismo a un serio riesgo de lesiones por descarga eléctrica y/o la destrucción del circuito interno.

La conexión de altas corrientes conlleva un riesgo de incendio a causa de cortocircuitos y lesiones por descarga eléctrica.

La entrada 10 A está protegida por fusible. No exceda la entrada de corriente máxima de 10 A bajo ninguna circunstancia. No exceda el tiempo máximo de medición de 30 segundos bajo carga y 15 minutos de descarga.

Realice las mediciones de la forma siguiente:

- Activa la medición de corriente CC, pulsando la tecla A, o la función de medición de tensión CA, pulsando la tecla Shift primero y luego la tecla A.
- El dispositivo está en el modo "Auto" para la selección de rango automático.
- Si desea seleccionar el rango de medición de forma manual, pulse la tecla RANGE.
- Por razones de seguridad, comience desde el rango más alto y cambie a un rango más bajo si lo necesita.
- Conecte la sonda de test roja en serie con el conector de entrada A y la sonda de test negra a la entrada COM del dispositivo.
- Si la corriente es desconocida, por razones de seguridad, comience desde el rango de medición más alto y cambie a un rango más bajo si lo necesita.
- La pantalla secundaria muestra la frecuencia de su tensión medida si está en el modo CA.

#### **Nota:**

- La resistencia en paralelo del multímetro causa una pequeña caída de tensión (tensión de carga), que normalmente es insignificante. Para mediciones de circuitos de precisión, y mediciones de precisión de esta caída de tensión, es necesario considerar y corregir los resultados medidos.
- Cuando mida corrientes CC negativas, un signo menos (-) aparecerá a la izquierda de los valores medidos.
- El rango de amperios puede medir hasta 10 A. Si se excede, aparecerá la indicación de sobrecarga "OL".
- Una indicación de sobrecarga puede también ser causada por un fusible fundido.

#### **7.6 Mediciones de corrientes CC y CA en microamperios y miliamperios**

#### **¡Atención!**

No realice mediciones de corriente en circuitos con tensión por encima de 1000 V CA/CC, ya que puede exponerse a sí mismo a un serio riesgo de lesiones por descarga eléctrica y/o la destrucción del circuito interno.

La conexión de altas corrientes conlleva un riesgo de incendio a causa de cortocircuitos y lesiones por descarga eléctrica.

La entrada mA está protegida por fusible. No exceda la entrada de corriente máxima de 600 mA bajo ninguna circunstancia.

Realice las mediciones de la forma siguiente:

- Activa la medición de corriente CC, pulsando la tecla µA/mA o la función de medición de tensión CA, pulsando la tecla Shift primero y luego la tecla µA/mA.
- El dispositivo está en el modo "Auto" para la selección de rango automático.
- Si desea seleccionar el rango de medición de forma manual, pulse la tecla RANGE.
- Por razones de seguridad, comience desde el rango más alto y cambie a un rango más bajo si lo necesita.
- Conecte la sonda de test roja en serie con el conector de entrada mA y la sonda de test negra a la entrada COM del dispositivo.
- Si la corriente es desconocida, por razones de seguridad, comience desde el rango de medición más alto y cambie a un rango más bajo si lo necesita.
- La pantalla secundaria muestra la frecuencia de su tensión medida si está en el modo CA.

# **Nota:**

- La resistencia en paralelo del multímetro causa una pequeña caída de tensión (tensión de carga), que normalmente es insignificante. Para mediciones de circuitos de precisión, y mediciones de precisión de esta caída de tensión, es necesario considerar y corregir los resultados medidos.
- Cuando mida corrientes CC negativas, un signo menos (-) aparecerá a la izquierda de los valores medidos.
- El rango de amperios puede medir hasta 600 mA. Si se excede, aparecerá la indicación de sobrecarga "OL"
- Una indicación de sobrecarga puede también ser causada por un fusible fundido.

# **7.7 Medición de frecuencia lógica**

El rango de frecuencia es de 4Hz ~ 60MHz ( $V_{\text{no}}$  sobre 2 V, señal de onda cuadrada), mientras que el ciclo de trabajo cubre un rango de medición del 10% ~ 90%.

Realice las mediciones de la forma siguiente:

- Encienda el dispositivo y pulse la tecla Hz%.
- Conecte la sonda de test roja a la entrada V/Ω/-II-/Hz y la sonda negra al conector de entrada COM.
- Conecte la sonda de test negra al lado tierra y la sonda de test roja al lado positivo del circuito de medición conectado. Asegúrese de que el contacto entre las sondas de test es bueno.
- El dispositivo está en modo automático para la selección del rango automático.
- Si desea seleccionar el rango de medición de forma manual, pulse la tecla RANGE. Para valores desconocidos, comience siempre en el rango más alto y cambie a un rango más bajo si es necesario.
- Lea la medición de la frecuencia de la onda cuadrada en la pantalla principal. El valor del ciclo de trabajo se puede leer en la pantalla secundaria.

# **Nota:**

- Si la frecuencia está por encima del rango de medición detectable, la pantalla mostrará "OL".
- Si la amplitud de señal es demasiado baja o el nivel bajo de la señal es > 1 V, la pantalla mostrará 0.000.

# **7.8 Función de prueba de diodo**

La función de prueba de diodo permite la determinación de la aplicabilidad de los diodos y otros elementos semiconductores en circuitos definidos, además de la determinación de continuidad (cortocircuito) y caída de tensión directa.

- Para la selección de la prueba de diodo, pulse la tecla  $\Omega$  •)))) varias veces hasta que el símbolo **I-** aparezca en la pantalla.
- Conecte la sonda de test roja a la entrada  $V/\Omega/11$ -/Hz y la sonda de test negra a la entrada COM del dispositivo.
- Conecte las sondas al diodo con la correcta polaridad y el valor de medición aparecerá en la pantalla. Para los diodos que estén bien, la tensión caerá en forma directa, aproximadamente 1.25 V para diodos de germanio, o aproximadamente 0.7 V para diodos de silicio.

# **Nota:**

- En sondas de test de polaridad inversa (sonda de test roja al lado del cátodo, sonda negra al lado del ánodo) se corresponde al valor medido de la caída de tensión del diodo en la dirección inversa.
- Cuando la indicación "OL" aparezca, el diodo está o en abierto o la caída de tensión es superior a 2.2 V.
- La corriente de prueba está sobre 1 mA.

# **7.9 Continuidad**

# **¡Atención!**

No realice una prueba de continuidad en componentes o circuitos eléctricos con tensión, ya que puede dañar el dispositivo de forma irremediable.

Realice la medición de la continuidad de los componentes de la forma siguiente:

- Para activar la prueba de continuidad, pulse la tecla Ω ●)))) varias veces hasta que el símbolo ●)))) aparezca en la pantalla.
- Asegúrese de que el componente o circuito a medir esté desconectado de la alimentación.
- Conecte la sonda de test roja a la entrada V/Ω/-II-/Hz y la sonda de test negra a la entrada COM del dispositivo.
- Conecte las puntas de la sonda al componente o circuito a medir. Para resistencias por debajo de 7 Ω aproximadamente, sonará una señal acústica.

#### **7.10 Mediciones de resistencia**

#### **¡Atención!**

No realice una prueba de resistencia en componentes eléctricos o circuitos con tensión, ya que puede dañar el dispositivo de forma irremediable.

Mida la resistencia solamente en circuitos inactivos y haga que se descarguen los condensadores que están ubicados en el circuito antes de realizar una medición.

Realice la medición de resistencia de la forma siguiente:

- Pulse la tecla  $\Omega$  •)))).
- Conecte la sonda de test roja a la entrada V/Ω/-II-/Hz y la sonda de test negra a la entrada COM del dispositivo.
- Conecte las puntas de la sonda al componente o circuito a medir.
- Lea los datos de la medición en la pantalla.
- Tras finalizar la medición, quite las sondas de test del circuito de medición.

#### **Nota:**

La resistencia de las sondas de test puede afectar a la precisión de la medición en mediciones de baja resistencia (200 Ω) de rango negativo. La resistencia de la mayoría de las sondas de test va desde 0.20 1 O.

- Para una determinación más precisa de la resistencia intrínseca de las sondas de test, conecte las sondas a los conectores de entrada y cortocircuite las puntas de la sonda. El valor mostrado se corresponde con la resistencia intrínseca de las sondas de test.
- Para las mediciones de resistencia asegúrese siempre de tener un buen contacto entre las sondas y las resistencias de prueba. La contaminación de las sondas puede conducir a resultados de medición erróneos.
- Si se excede el rango de medición, aparecerá en pantalla la indicación de sobrecarga "OL".
- Cuando mida valores de gran resistencia (2 Mohm y superiores), el valor mostrado se estabilizará tras unos pocos segundos. Esto es normal y las sondas de test se deben mantener fijadas hasta que el valor de resistencia se haya estabilizado.
- Con las sondas en abierto o sin sondas de test conectadas, "OL" se mostrará de forma continua porque la resistencia es, teóricamente, enormemente alta y, por lo tanto, mucho mayor que el rango máximo medido.

#### **7.11 Mediciones de capacitancia**

## **¡Atención!**

El condensador se debe descargar antes de realizar mediciones. Cortocircuite los terminales del condensador para descargarlo.

Evite el contacto con sondas peladas del condensador (riesgo de lesiones por descarga eléctrica). El intento de medir un condensador bajo tensión puede causar daños a su dispositivo.

Para medir la capacitancia del condensador, proceda como se describe a continuación:

- Pulse la tecla SHIFT y luego pulse la tecla de función Hz%.
- Conecte la sonda de test roja a la entrada V/Ω/-II-/Hz y la sonda de test negra a la entrada COM.
- Para mediciones de condensadores polarizados, preste atención a la polaridad.
- Conecte las sondas de test al condensador a medir.
- Lea el valor de capacitancia en la pantalla.

#### **7.12 Medición de frecuencia lineal:**

#### **¡Atención!**

No realice mediciones de corriente en circuitos con tensión por encima de 1000 V rms, ya que puede exponerse a sí mismo a un serio riesgo de lesiones por descarga eléctrica y/o daños en el dispositivo.

La función para la medición de frecuencia de una señal sinusoidal solamente es posible en conexión con la medición de tensión CA y no como función de medición separada.

Proceda de la manera siguiente para la medición de frecuencias sinusoidales:

- Active la función de tensión CA, pulsando la tecla SHIFT y luego la tecla V.
- El indicador de función CA aparecerá en la pantalla principal y el indicador de función Hz en la pantalla secundaria.
- Conecte la sonda de test roja a la entrada V/Ω/-II-/Hz y la sonda negra a la entrada COM.
- Conecte las sondas de test al circuito en abierto a medir y lea la pantalla. La frecuencia máxima medible es 60kHz. El rango se selecciona de forma automática.

# **8. Funcionamiento del multímetro con un PC**

El *PeakTech*® 4075 se puede conectar a un PC mediante RS232, USB, Bluetooth ™ o LAN. Además, el dispositivo se puede controlar completamente de forma remota desde el PC.

Instale el software para PC suministrado desde el CD-ROM de su sistema.

Consulte los siguientes apartados para conectar el dispositivo a su PC.

# **8.1 Conexión RS-232**

- Seleccione la comunicación RS-232 como se describe en el apartado 6.1.1.
- Conecte el dispositivo mediante un cable RS-232 al puerto COM de su PC.
- Los ajustes del puerto COM en Windows™ son: 9600bps, 8bit datos, 1 bit de parada, sin bit de paridad, sin control de flujo.
- Pulse la tecla PC LINK de su dispositivo.
- Inicie el software para PC e introduzca todos los ajustes necesarios para el puerto COM en el menú CONFIGURACIÓN.
- Para usar el software de PC, consulte el apartado 8.5.

# **8.2 Conexión USB**

- Seleccione la comunicación USB como se describe en el apartado 6.1.1.
- Instale el driver USB (PL-2303) con el programa "DriverInstaller".
- Conecte el dispositivo mediante el cable USB al puerto COM de su PC.
- Pulse la tecla PC LINK de su dispositivo.
- WindowsTM debería mostrar e instalar los drivers de forma automática. Si es necesaria, compruebe la instalación del driver en el administrador de dispositivos bajo "Conexiones (COM&LPT)". Ahí debe aparecer "Prolific USB-to-Serial Comm Port" con un puerto COM asignado.
- Inicie el software de PC e introduzca los ajustes del puerto COM asignado en el menú CONFIGURACIÓN.
- Para usar el software del PC, consulte el apartado 8.5.

# **8.3 Conexión BluetoothTM**

- Seleccione la comunicación Bluetooth (Bt) como se describe en el apartado 6.1.1.
- Conecte el adaptador Bluetooth de 6 pines a la interfaz en la parte trasera del dispositivo.
- Pulse la tecla PC LINK de su dispositivo.
- Conecte el adaptador Bluetooth mini USB a su PC. WindowsTM debería mostrar e instalar los drivers de forma automática en Windows XP (SP3) hasta Windows 7.
- Haga clic con el botón derecho del ratón en el símbolo Bluetooth en la barra del sistema y elija "Agregar dispositivo".

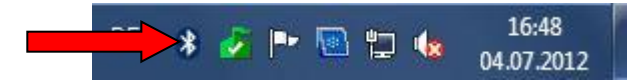

- Escoja el dispositivo seleccionable en el siguiente menú y proceda.
- Escoja "Inserte código de emparejamiento" y proceda.

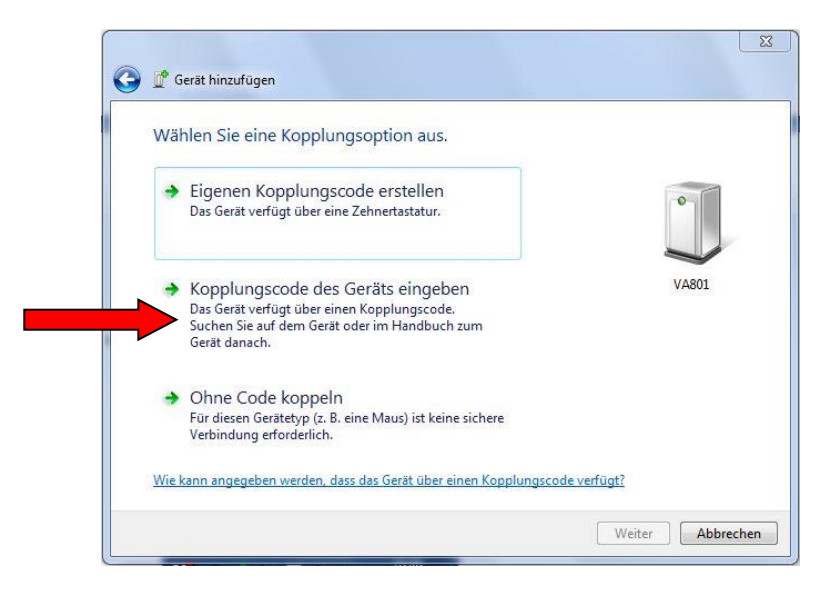

- Use el código de emparejamiento "1234" para conectar su dispositivo y proceda.
- Si es necesario, compruebe la instalación del driver en el administrador de dispositivos bajo "Puertos (COM&LPT)". Ahí debe aparecer "Standard serial USB to Bluetooth connection" con un puerto COM asignado.
- Inicie el software de PC e introduzca los ajustes del puerto COM asignado en el menú CONFIGURACIÓN.
- Para usar el software del PC, consulte el apartado 8.5.

#### **8.4 Conexión LAN**

Puede conectar y controlar el dispositivo directamente con su PC o integrarlo con un router.

Conexión directa al PC:

- Conexión: Inserte el cable de red a la parte trasera del dispositivo.
- Conecte el otro extremo del cable a un adaptador de red en su PC.
- Pulse la tecla PC LINK de su dispositivo.
- Establezca los parámetros de red. Tiene que asignar una dirección IP estática para el usar el multímetro vía LAN.
- La dirección IP estándar del dispositivo es "192.168.1.25". Puede recuperar y cambiar la dirección IP con el software de PC.
- Abra "Configurar una red" y seleccione las propiedades de la conexión LAN.

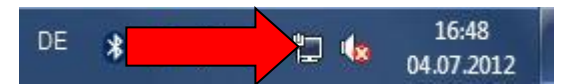

• Elija las propiedades del "Protocolo de Internet versión 4 (TCP/Ipv4)".

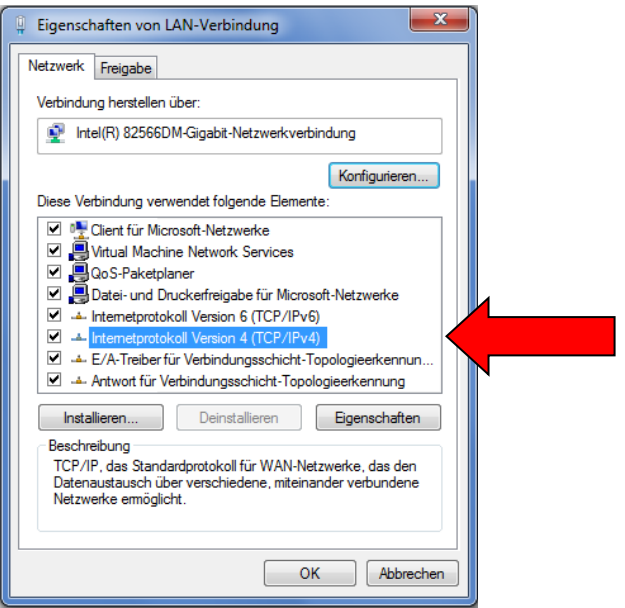

- En el siguiente ejemplo, cambiamos la dirección IP a 192.168.1.26 y la "Máscara de subred" a 255.255.255.0.
- Preste atención a que la dirección IP del multímetro (Standard: 192.168.1.**25**) sea diferente de la dirección IP del PC (ejemplo: 192.168.1.**26**).

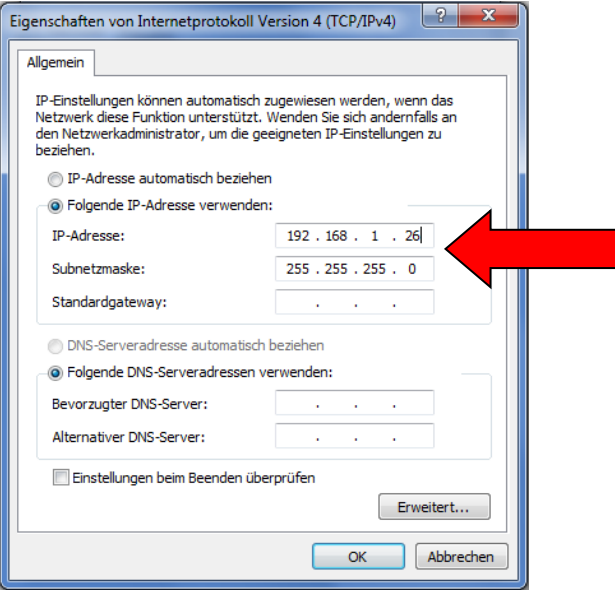

- Salga del menú, pulsando OK e inicie su software en el PC.
- Escoja "Network" en la ventana "Set" e introduzca la dirección IP actual y el número de puerto UDP "192.168.1.25:1200".

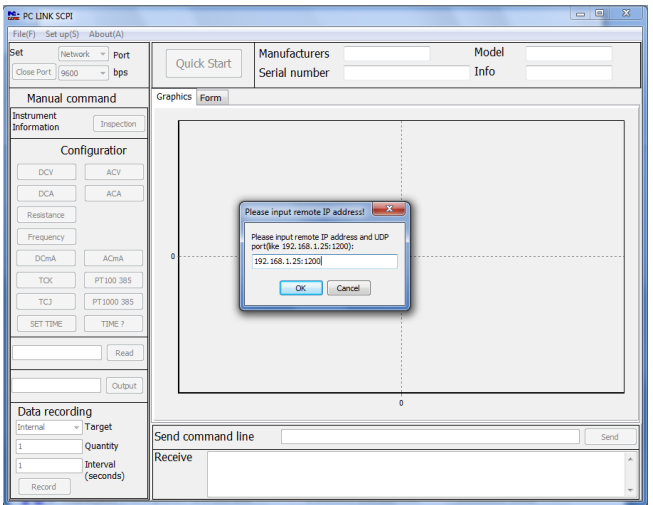

- Confirme con "OK" y proceda. Ahora la conexión de red está operativa.
- Para el uso del software de PC, consulte el apartado 8.5.

**Nota:** La conexión de red está siempre activa, así que no tiene que establecerla en el menú "COMMUN".

Conexión mediante router:

- Conexión: Inserte el cable de red a la parte trasera del dispositivo.
- Conecte el otro extremo del cable a un adaptador de red en su router.
- Pulse la tecla PC LINK de su dispositivo.
- Establezca los parámetros de red. Tiene que asignar una dirección IP estática para el usar el multímetro vía LAN.
- La dirección IP estándar del dispositivo es "192.168.1.25". Puede recuperar y cambiar la dirección IP con el software de PC.
- Abra "Conexiones de red" y seleccione las propiedades de la conexión LAN.

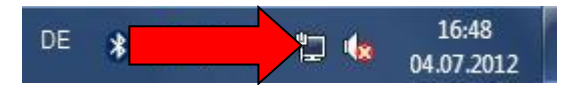

• Elija las propiedades del "Protocolo de Internet versión 4 (TCP/Ipv4)".

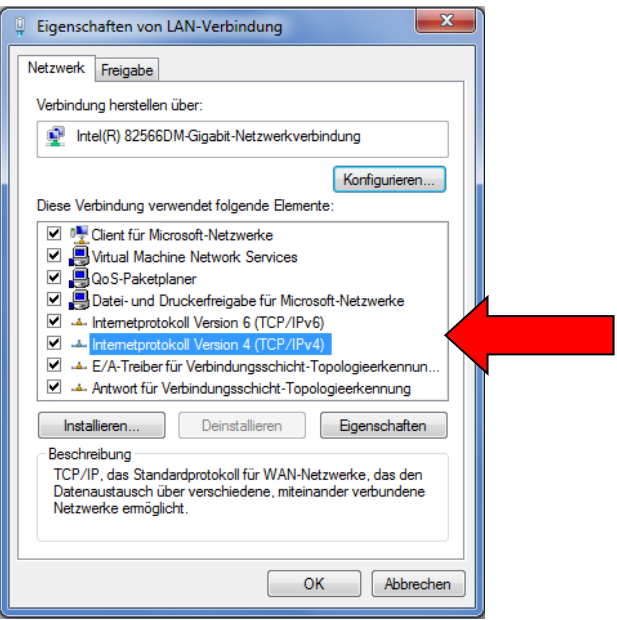

- En el siguiente ejemplo, cambiamos la dirección IP a 192.168.1.26 y la máscara de subred (subnet mask) a 255.255.255.0.
- Establezca la puerta de enlace estándar (standard gateway) y la dirección del servidor DNS (DNS-Server) a 192.168.1.1.
- Preste atención a que la dirección IP del multímetro (Standard: 192.168.1.**25**) sea diferente de la dirección IP del PC (ejemplo: 192.168.1.**26**).

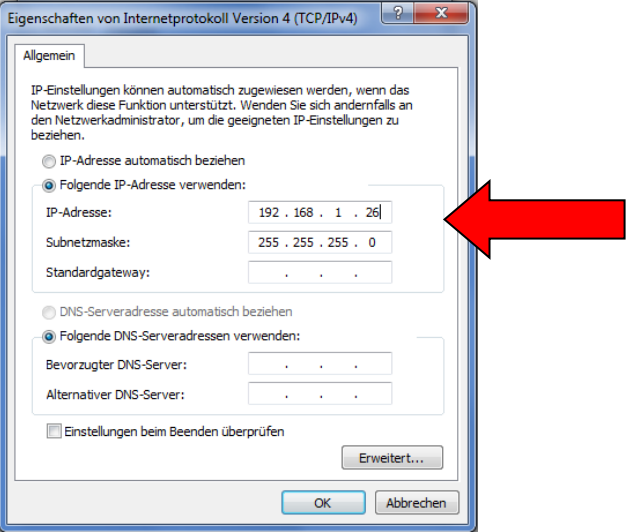

- Salga del menú, pulsando OK e inicie su software en el PC.
- Escoja "Network" en la ventana "Set" e introduzca la dirección IP actual y el número de puerto UDP "192.168.1.25:1200".

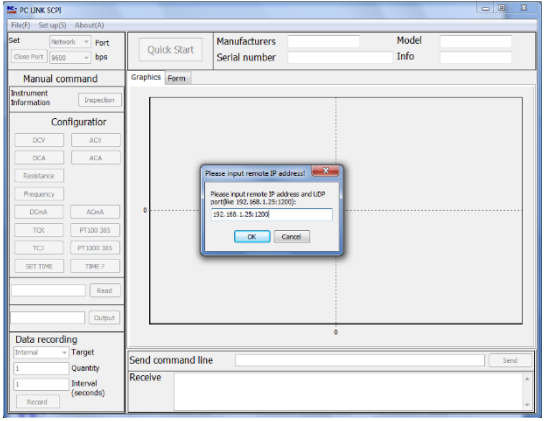

- Confirme con "OK" y proceda. Ahora la conexión de red está operativa.
- Para el uso del software de PC, consulte el apartado 8.5.

**Nota:** La conexión de red está siempre activa, así que no tiene que establecerla en el menú "COMMUN".

#### **8.5 Funcionamiento del software de PC**

El *PeakTech*® 4075 es controlable completamente de forma remota mediante el software de PC. Los datos medidos se pueden almacenar y mostrar como una tabla o gráfico.

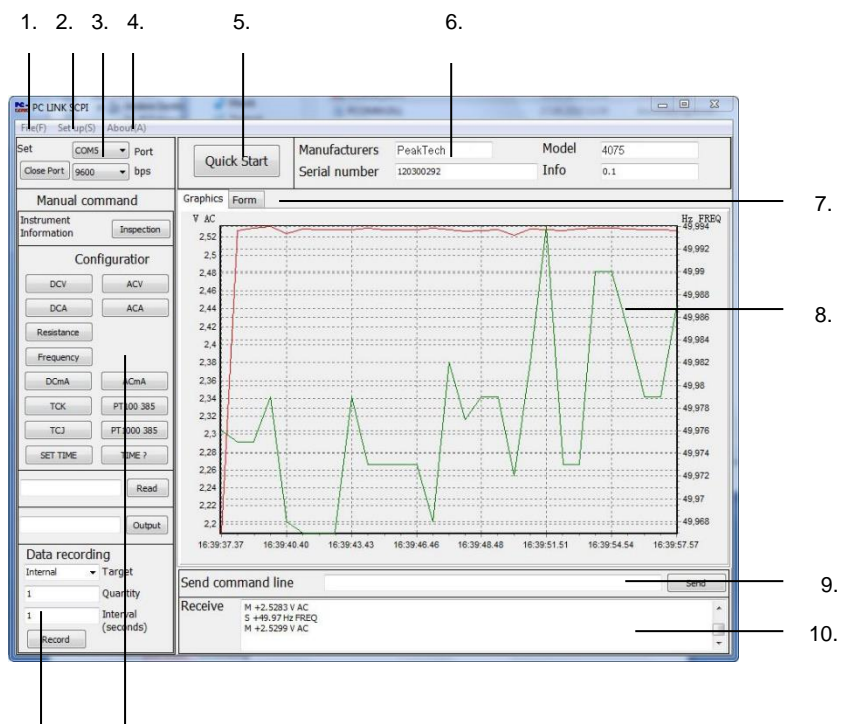

$$
11. \hspace{15pt} 12.
$$

#### 1. Menú File(F)

- Open (O), abre un cuadro de un archivo TXT.
- SAVE, almacena la tabla de medición actual en formato TXT.
- EXIT (e), cierra el programa.

#### 2. Menú Set up(S)

• Establece el idioma del software.

#### 3. Ventana Set

- Cambia los parámetros de su conexión de datos.
- **Close Port,** para finalizar la transferencia de datos.
- **Port,** para cambiar el puerto COM de la interfaz.
- **Bps,** para cambiar la velocidad de la conexión de datos en serie.

#### 4. Menú About

• **About,** muestra la versión actual del software.

# 5. Quick-Start

• Para transmisión rápida de datos y evaluación de los valores de medición.

#### 6. Ventana Info

La venta de información muestra los datos transmitidos del dispositivo.

#### 7. Graphics/Form

• Muestra los datos de la medición como un diagrama gráfico o una tabla de datos.

# 8. Display

- Muestra las lecturas como una gráfica o tabla de valores medidos.
- Para ampliar una sección del gráfico, arrastre el botón izquierdo del ratón y arrastre un cuadro de selección desde la parte superior izquierda a la parte inferior derecha de la sección deseada.
- Para reducir la vista ampliada, arrastre el cuadro de selección desde la parte inferior derecha a la parte superior izquierda.

## 9. Command Line

• Para introducir cualquier comando directo y algunas características especiales. Consulte la tabla de comandos incluida en el CD del software.

## 10. Transmission Indicator

• Muestra los datos enviados y recibidos.

## 11. Ventana Data Recording

- Permite el control remoto de medición descrito en el almacenamiento de datos, como aparece en el apartado 6.1.2.
- T**arget**, se especifica la ubicación de almacenamiento deseada.
- **Quantity,** se establece el número deseado de lecturas registradas.
- **Interval,** se establece el intervalo de medición.

#### 12. Direct Control

- Cambia todos los rangos de medición vía software.
- **TIME?**, lee la hora del sistema del multímetro.
- **SET TIME,** sincroniza la hora del sistema entre multímetro y PC.

**Nota**: La hora del sistema del multímetro se introduce en las tablas de datos al guardarse en un almacenamiento externo y se debería sincronizar con la hora del sistema del PC si es necesario.

# **Para nuevas versiones del software, visite nuestra página web www.peaktech.de**

# **9. Cuidado y mantenimiento**

Su equipo es un dispositivo electrónico de precisión. No manipule el circuito. Para prevenir una descarga eléctrica, apague la alimentación y desconecte las sondas o conectores de la red eléctrica antes de quitar el armario, si es necesario.

#### **9.1 Mantenimiento general**

Cualquier ajuste, mantenimiento, o reparación del dispositivo, excepto sustitución de fusibles, deben ser realizados por personal cualificado.

- Use y guarde su medidor solamente en entornos de temperaturas normales. Las temperaturas extremas pueden acortar la vida útil de los dispositivos electrónicos, dañar la batería o deformar y derretir las partes de plástico.
- Mantenga su medidor seco. Si se moja, séquelo inmediatamente. Los líquidos pueden contener minerales que pueden corroer los circuitos electrónicos.
- Trate con cuidado su medidor. Una caída puede dañar los circuitos impresos y carcasa, causando que el medidor trabaje de forma incorrecta.
- Mantenga su medidor limpio de polvo y suciedad, ya que ambos pueden causar desgaste prematuro de las partes que lo componen.
- Antes de limpiar el armario, desconecte la alimentación de la toma de corriente. Limpie solo con un paño húmedo y con un producto suave de limpieza de uso doméstico disponible en tiendas. Asegúrese de que no caiga agua dentro del equipo para prevenir posibles cortos y daños.

#### *Modificar o manipular los componentes internos de su dispositivo, puede causar un mal funcionamiento y podría invalidar su garantía.*

#### **9.2 Sustitución del fusible**

#### **¡Atención!**

Antes de sustituir el fusible, apague el multímetro y retire las sondas de test de las entradas. Sustituya el fusible defectuoso solamente por uno nuevo de valores y tamaño equivalentes.

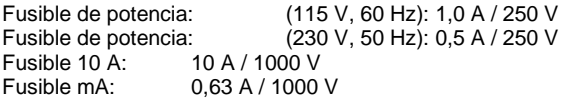

Para sustituir un fusible defectuoso, proceda como se indica a continuación:

- **Apague el dispositivo con el interruptor "POWER" y desconecte las sondas de test de las entradas.**
- **Abra el compartimento del fusible de la parte trasera. Retire el fusible defectuoso de su compartimento.**
- **Coloque el nuevo fusible de valores y tamaño equivalentes en el compartimento del fusible.**
- **Vuelva a colocar el compartimento en su posición.**

Para sustituir un fusible mA o A defectuoso, proceda como se describe a continuación:

- **Apague el dispositivo con el interruptor "POWER" y desconecte las sondas de test de las entradas.**
- **Quite los dos tornillos de la parte trasera del dispositivo.**
- **Extraiga la carcasa de metal, tirando de la parte de atrás.**
- **Retire el fusible de su compartimento.**
- **Coloque el nuevo fusible de valores y tamaño equivalentes en el compartimento del fusible.**
- **Cierre la carcasa de metal y apriete los tornillos de la parte trasera.**

*Todos los derechos, incluidos los de traducción, reimpresión y copia total o parcial de este manual están reservados.* 

*La reproducción de cualquier tipo (fotocopia, microfilm u otras) solo mediante autorización escrita del editor.* 

*Este manual contempla los últimos conocimientos técnicos. Cambios técnicos en interés del progreso reservados.*

*Declaramos que las unidades vienen calibradas de fábrica de acuerdo con las características y en conformidad con las especificaciones técnicas.*

*Recomendamos calibrar la unidad de nuevo pasado 1 año.*

© *PeakTech®* 02/2016/Th/Ehr.